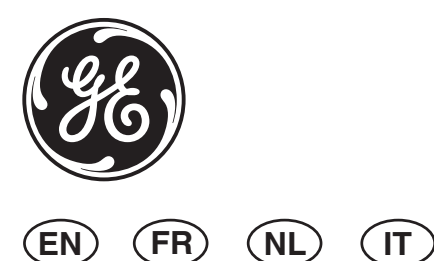

# **EV435-AD Series Detector Installation Manual**

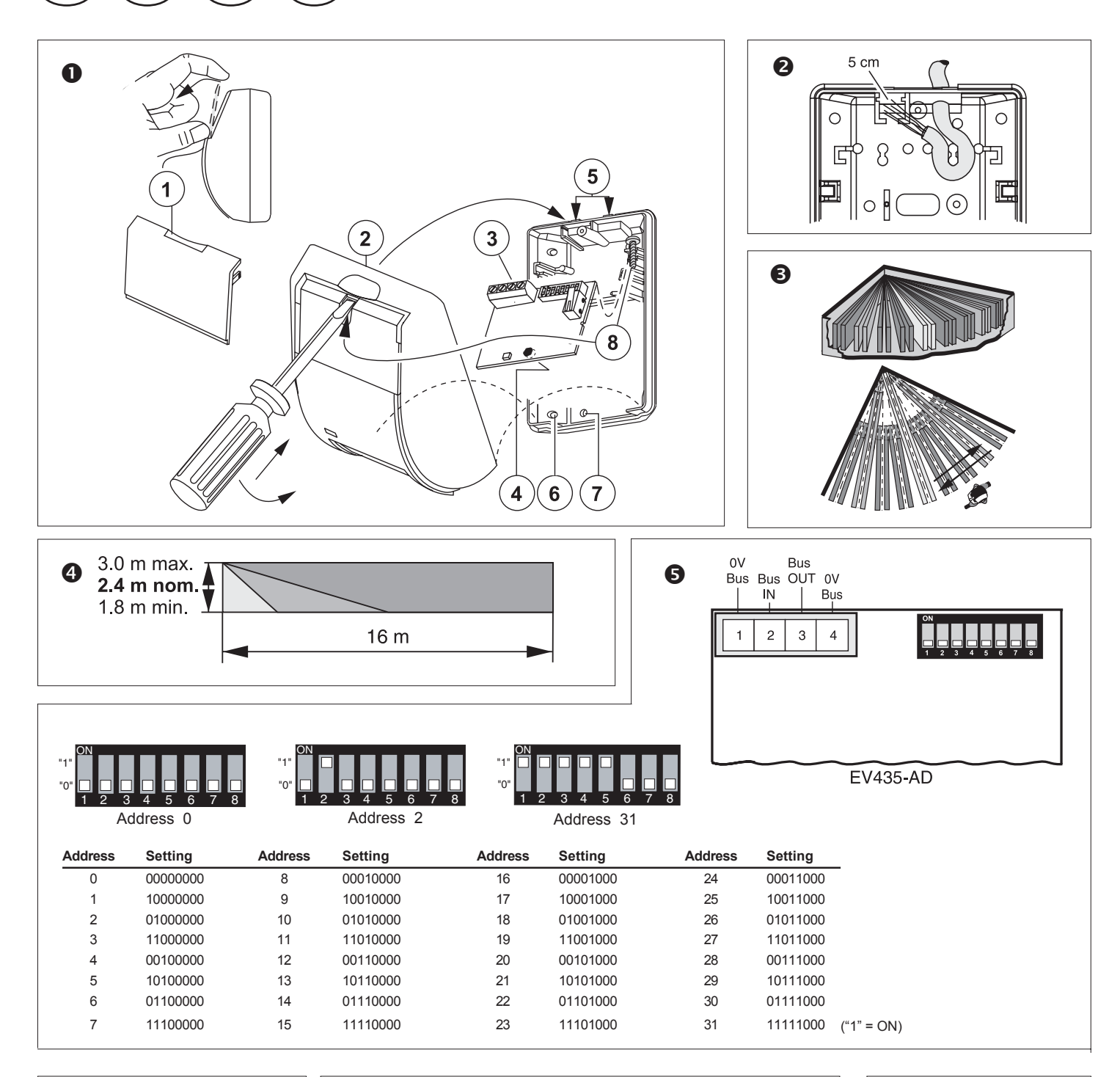

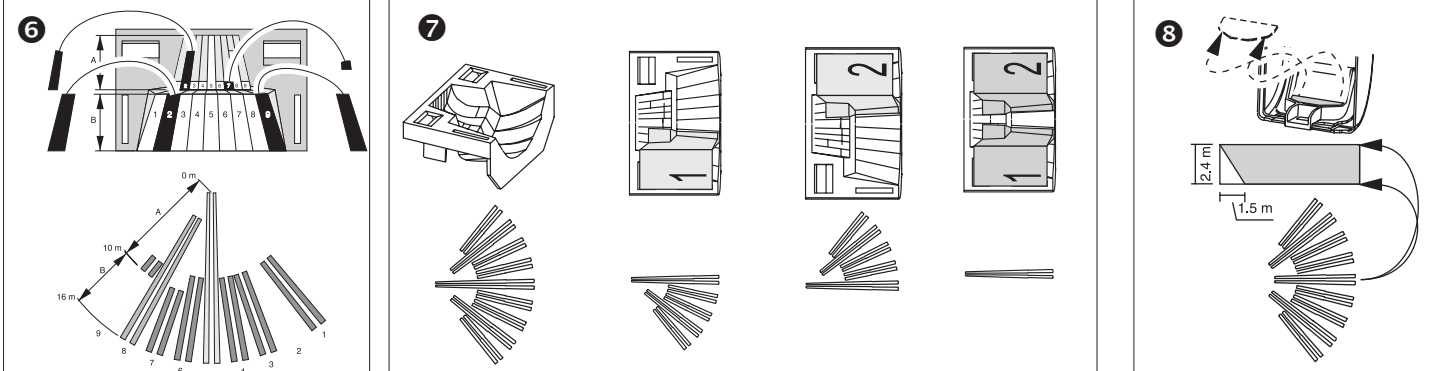

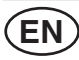

# **Installation Instructions**

### **1. Introduction**

The EV435-AD is a fully integrated anti-mask detector for the IADS bus. The housing is protected with a cover tamper. A pry-off tamper is available but not included.

The detector can be manually addressed from addresses 0 to 255 with the on board DIP switch. Switch 1 is the LSB.

#### **2. Device Category**

The EV435-AD is of the device category PIR type 3 and will be automatically recognised after learning the device into the ATS1290 DGP. For more details about device categories and types, refer to the ATS1290 manual.

#### **3. Installing the Detector**

Install the detector so that the expected movement of an intruder will be across the fields of view. This is the direction best detected by PIR detectors (fig.  $\bullet$ ).

As with all PIRs the following false alarm sources should be avoided:

- Direct sunlight on the detector.
- Heat sources in a field of view (heaters, radiators, etc.).
- Strong air currents on the detector (fans, air conditioning, etc.).
- Large animals in a field of view (dogs, cats).

## **4. Mounting the Detector (fig.**  $\bullet$ **)**

- 1. Lift off the cover plate (1) as shown.
- 2. Using a screwdriver, prise open the detector (2) and carefully remove the PCB (3), taking care not to touch the pyroelectric sensor (4).
- 3. Break out one or both cable entry hole(s) (5), as required.
- 4. Select the mounting holes for corner (6) or flat wall (7) mounting.
- 5. Using the base as a template, mark the screw hole locations on the wall.

Mount the detector between 1.8 to 3.0 m high (fig.  $\bigcirc$ ).

- 6. Fix the base to the wall.
- 7. Strip the cable 5 cm and pull it through the cable entry hole(s) (6) and strain relief (fig.  $\bigcirc$ ).
- 8. Replace the PCB (3).
- 9. Wire the detector (fig.  $\bullet$ ).
- 10. Select the detector address using the DIP switch (fig.  $\bullet$ ).
- 11. Replace the cover (2), insert the screw (8) and replace the cover plate (1) (fig.  $\bullet$ ).

#### **5. Selecting the Coverage Pattern (fig.**  $\odot$ **)**

The coverage pattern can be changed to fit specific requirements using the mirror stickers. It is recommended to blind unused curtains that are looking at walls or windows located very close to the detector.

For example: See Fig.  $\bullet$  for the mirror curtain coverage pattern corresponding to curtain 2A and 2B, 7A and 9B masked.

*CAUTION! Removing label(s) can damage the mirror surface!*

*Note: Under optimal conditions the range of the detector can be up to 100% higher than that stated.*

# **6. Window Masking (figs.**  $\odot$ **-**  $\odot$ **)**

The window blinders are fitted ex-factory to the inside of the detector window. By partly masking the curtains in this way the detector will be more stable during normal use (fig.  $\bullet$ ).

When objects are located within 1.5 m or underneath the detector, insert the mask to the inside window (fig.  $\bullet$ ). In particular, use the mask to avoid objects that change temperature (e.g. drinks machines, caged birds, etc.) and with reflective surfaces.

#### **7. Setting the Detector**

The following settings can be addressed by the IADS bus:

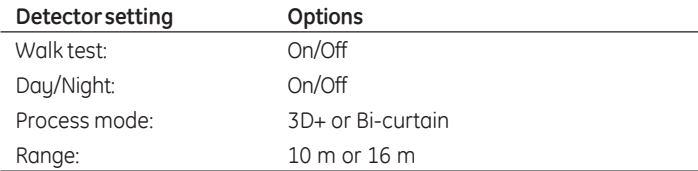

The status of alarm and tamper can be read through the Bus via the ATS1290 DGP menu 2.

#### **8. Resetting the Condition**

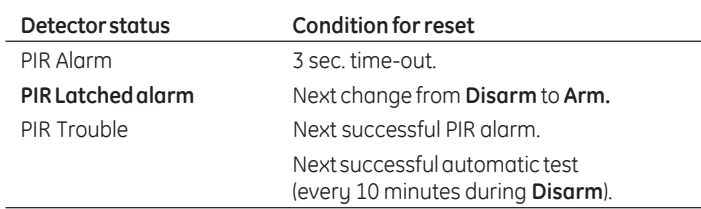

#### **9. LED Indication**

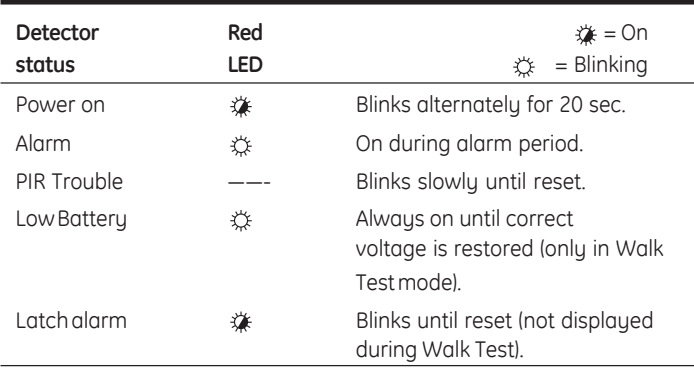

#### **10. Topology and Detectors**

Please refer to the ATS1290 manual.

#### **11. Cable Specification**

Please refer to the ATS1290 manual.

#### **12. The ATS Output (\* see Memory Location Map below)**

The ATS output can be used to enable/disable the alarm LED or Walk test LED on the detector.

The ATS output and zone numbering are equivalent.

The Walk Test (location 6) and Day/Night (location 7) functionality of the detector can be controlled by programming memory location numbers. The number entered in a memory location is the output number that controls the detector's functionality.

For example, if you program number 17 in memory location 6, then the Walk Test functionality is controlled by output 17 within the ATS system and if you program 18 in memory location 7, then the Day/Night functionality is controlled by output 18 within the ATS system.

*Note: The output number to be programmed should be within the DGP output range (for example, DGP1 output number 17-32).*

Refer to the IADS DGP manual for IADS address settings and zone numbering.

If the output for a walk test, of this device or all the outputs of similar devices on the same DGP need to be programmed on i.e. output 32, program memory location 6 of all those I/O devices to 32.

The same programming is applicable for memory location 7 for the Day/ Night status.

The walk test and Day/Night (or arm / disarm) functionality can be programmed via event flags and output through the control panel.

# **13. Memory Location Map**

Every addressable device has its own characteristics concerning related I/O lines or certain functionality of the device.

A total of 16 memory locations are reserved to configure the IADS devices. Only the first 9 normally are user configurable. This depends on the functionality of the particular device.

For the EV435-AD, only the first seven memory locations are relevant.

# **14. Technical Specifications**

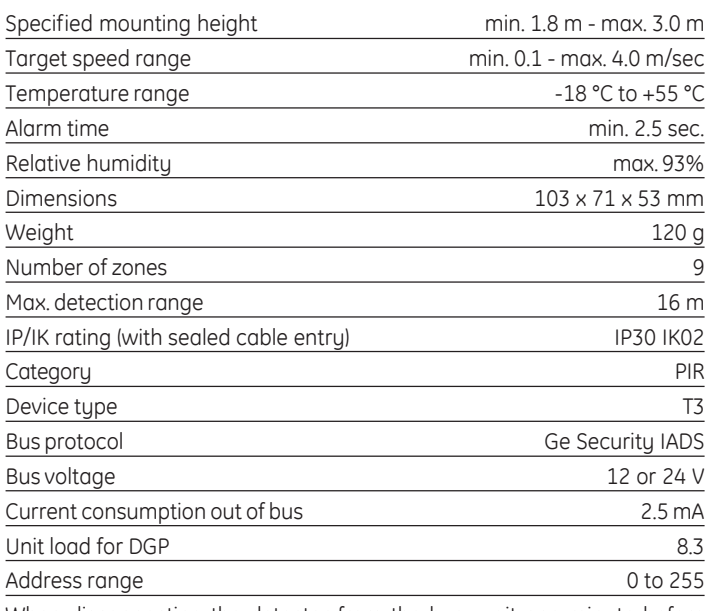

When disconnecting the detector from the bus, wait one minute before reconnecting it to ensure a clean boot.

#### **Memory Location map for the EV435-AD**

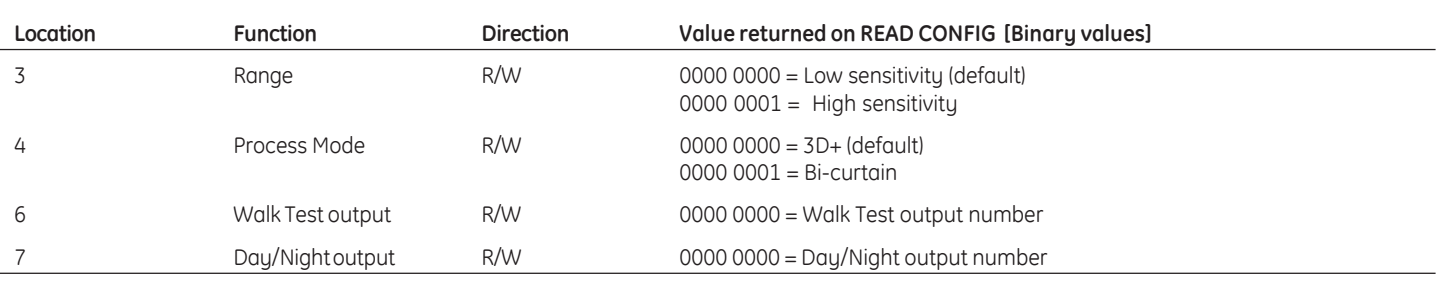

# **FR**

# **1. Introduction**

Le EV435-AD est un détecteur intégré pour le bus adressable. Le boîtier est autoprotégé à l'ouverture. Une autoprotection à l'arrachement est disponible en option.

Le détecteur peut être configuré manuellement aux adresses de 0 à 255 à l'aide de dipswitch sur la carte. Le dipswitch 1 correspond au bit de poids faible (LSB).

#### **2. Catégorie de périphérique**

Le détecteur EV435-AD appartient aux IRP de type 3. Il est automatiquement reconnu au cours du processus de reconnaissance du DGP ATS1290. Pour obtenir des informations détaillées sur les catégories et types de détecteurs pris en charge, reportez-vous au manuel ATS1290.

#### **3. Installation du détecteur**

Installez le détecteur de façon à ce que les mouvements éventuels d'un intrus soient détectés dans ses champs de vision. Voir la fig.  $\bigcirc$  est la meilleure direction reconnue par l'IRP.

Comme avec tous les IRP, les sources de fausse alarme suivantes doivent être évitées :

- L'exposition du détecteur à la lumière directe.
- La présence de sources de chaleur dans le champ de vision (chauffages, radiateurs, etc.).
- L'exposition du détecteur à des courants d'air violents (ventilateurs, climatisation, etc.).
- La présence de grands animaux dans le champ de vision (chiens, chats).

# **Instructions d'installation**

# 4. Montage du détecteur (fig.  $\bullet$ )

- 1. Retirez le couvercle (1) comme indiqué.
- 2. A l'aide d'un tournevis, ouvrez délicatement le détecteur (2) et retirez le module électronique (3), en prenant soin de ne pas toucher le capteur pyroélectrique (4).
- 3. Percez l'un ou les deux trous de passage des câbles (5), selon les besoins.
- 4. Choisissez les trous en fonction d'un montage en coin (6) ou mural (7).
- 5. En utilisant la base comme gabarit, marquez l'emplacement des trous pour les vis sur le mur. Montez le détecteur à une hauteur comprise entre 1,8 et 3 mètres

(fig.  $\bullet$ ).

- 6. Fixez la base au mur.
- 7. Dénudez le câble sur 5 cm et faites-le passer par le(s) trou(s) de passage des câbles (6), puis par l'attache servant à réduire les contraintes (fig. o).
- 8. Remettez le module électronique en place (3).
- 9. Raccordez le détecteur (fig.  $\Theta$ ).
- 10. Sélectionnez l'adresse du détecteur à l'aide du dipswitch (fig.  $\bigcirc$ ).
- 11. Remettez le couvercle en place (2), insérez la vis (8) et fixez la plaque de couvercle  $(1)$  (fig.  $\bullet$ ).

# **5. Sélection de la couverture (fig.**  $\odot$ **)**

La couverture peut être modifiée pour répondre à des besoins spécifiques en utilisant les autocollants de miroir. Il est recommandé de masquer les rideaux non utilisés donnant sur des murs ou des fenêtres situés très près du détecteur.

Par exemple : Reportez-vous à la fig.  $\bullet$  pour connaître la couverture du miroir à rideau correspondant aux rideaux 2A et 2B, 7A et 9B masqués.

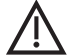

*ATTENTION ! Le retrait des étiquettes risque d'endommager la surface des miroirs !*

*Remarque : Dans des conditions d'utilisation optimales, la portée du détecteur peut être jusqu'à 100 % supérieure à celle indiquée.*

## **6. Masquage de fenêtre (fig.**  $\odot$ **-** $\odot$ **)**

Les masques de fenêtres sont installés en usine à l'intérieur de la fenêtre du détecteur. En masquant partiellement les rideaux dans cette direction, le détecteur sera plus stable durant une utilisation normale (fig.  $\bullet$ )

Lorsque des objets sont situés à une distance de 1,5 mètres ou au-dessous du détecteur, insérez le masque dans la fenêtre intérieure ( $f$ ig.  $\bigcirc$ ). Le masque doit être tout particulièrement utilisé pour éviter des objets dont la température est variable (par ex. distributeurs de boissons, oiseaux en cage, etc.) ou qui disposent de surfaces réfléchissantes.

#### **7. Réglage du détecteur**

Les paramètres d'adresse suivants peuvent être définis par le bus adressable :

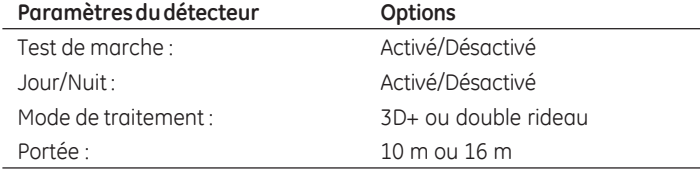

Le statut de l'alarme et de l'autoprotection peut également être lu grâce au bus via le menu 2 du DGP ATS1290.

#### **8. Réinitialisation de la condition**

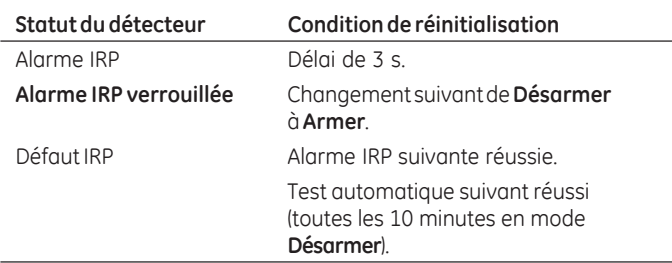

#### **9. Signification de la LED**

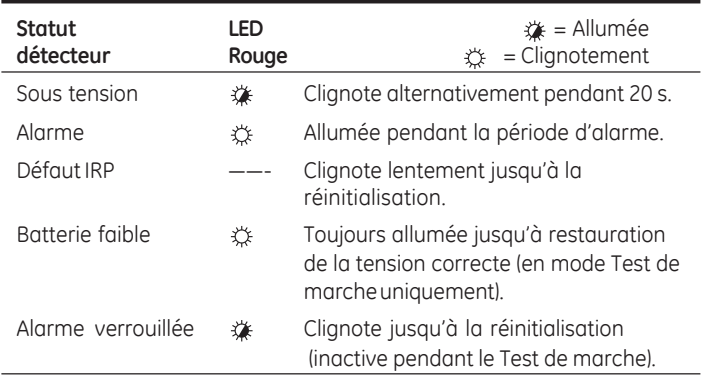

#### **10. Topologie et détecteurs**

Reportez-vous au manuel de l'ATS1290.

#### **11. Caractéristiques du câblage**

Reportez-vous au manuel de l'ATS1290.

#### **12. Sortie ATS (\* consultez la section Emplacements mémoire ci-dessous)**

La sortie ATS peut être utilisée afin d'activer, ou de désactiver, la LED d'alarme ou la LED Test de marche sur le détecteur.

Les numéros de zone et de sortie de l'ATS sont identiques.

La fonctionnalité test de marche (emplacement mémoire 6) et jour/nuit (emplacement mémoire 7) du détecteur peut être contrôlée en programmant des numéros de location mémoire.Ce numéro de emplacement mémoire entré correspond au numéro de la sortie qui contrôle la fonctionnalité du détecteur.

Par exemple, si vous rentrez 17 dans la emplacement mémoiree 6, la fonction test de marche est contôlée par la sortie 17, pareil si 18 est rentré dans la emplacement mémoire jour/nuit, La condition jour/nuit sera dépendante de la sortie 18.

*Les numéros de sortie doivent se situer dans les plages de sortie du DGP, (ex DGP1, sorties de 17 à 32).*

Reportez-vous au manuel DGP adressable pour obtenir des informations sur le paramétrage d'adresse et l'affectation de numéro de zone.

S'il s'avère nécessaire de reprogrammer la sortie pour un Test de marche de ce périphérique ou toutes les sorties de périphériques identiques sur un même DGP sur la sortie 32, par exemple, réglez l'emplacement mémoire 6 des périphériques E/S correspondants sur 32.

La même programmation peut être appliquée à l'emplacement mémoire 7 pour le statut Jour/Nuit.

Les fonctionnalités Test de marche et Jour/Nuit (ou armer/désarmer) peuvent être programmées via des liens et la sortie vers la centrale.

#### **13. Emplacements mémoire**

Chaque périphérique adressable possède des caractéristiques spécifiques en matière de lignes E/S ou de fonctionnalités.

Au total, 16 emplacements mémoire sont réservés à la configuration des périphériques adressables. En règle générale, l'utilisateur peut uniquement paramétrer les 9 premiers emplacements. Tout dépend des fonctionnalités du périphérique concerné.

En ce qui concerne le détecteur EV435-AD, seuls les 7 premiers emplacements mémoire sont utiles.

#### **14. Caractéristiques techniques**

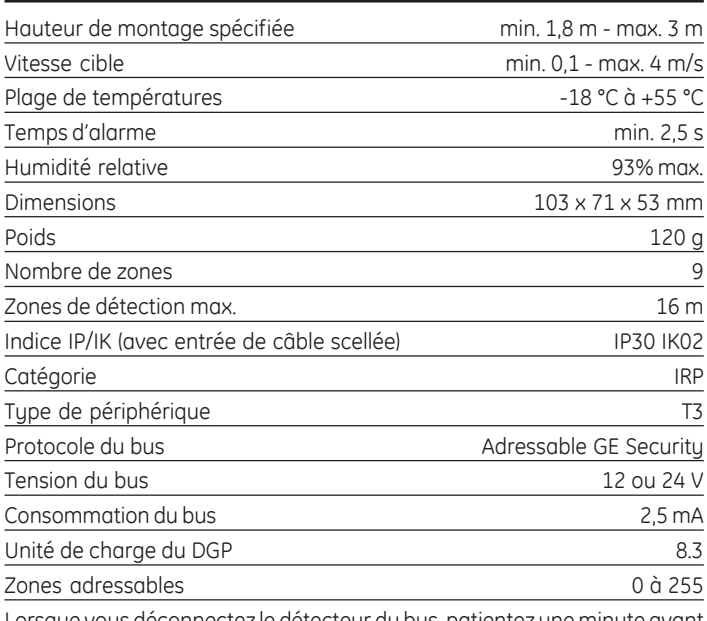

Lorsque vous déconnectez le détecteur du bus, patientez une minute avant de le reconnecter pour assurer un redémarrage sans problème.

#### **Emplacements mémoire du détecteur EV435-AD**

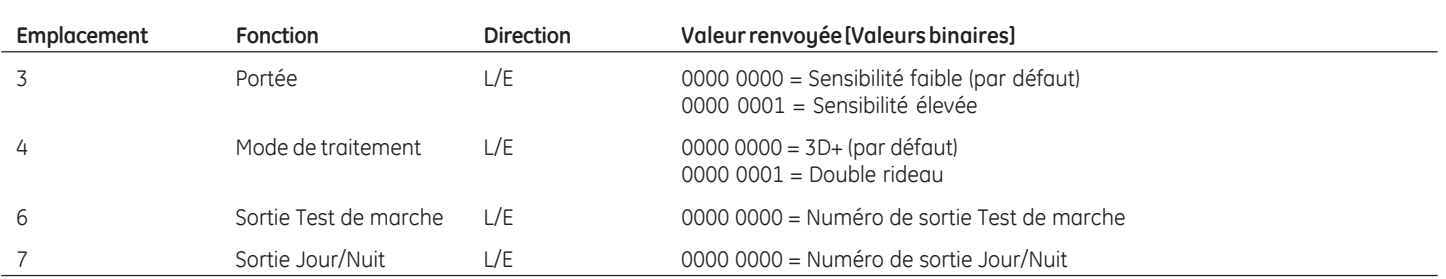

# **NL**

#### **1. Inleiding**

De EV435-AD is een volledig geïntegreerde bewegingsdetector voor de IADS-bus. De behuizing wordt beschermd door een sabotagebeveiliging. De detector kan handmatig worden ingesteld van adressen 0 tot 255 met de interne DIP-schakelaar. Schakelaar 1 is de LSB.

#### **2. Categorie**

De EV435-AD behoort tot de categorie PIR, type 3 en zal automatisch worden herkend nadat deze is ingeleerd in de ATS1290 DI . Voor meer informatie over categorieën en –types, zie de handleiding van de ATS1290.

#### **3. De detector installeren**

 Plaats de detector zo, dat de verwachte bewegingsrichting van een indringer dwars op het detectieveld loopt.. Dit is de beste detectie bij PIR detectoren. (fig.  $\bullet$ ).

Zoals bij alle PIR's moeten de volgende onnodig-alarm bronnen worden vermeden:

- Rechtstreeks zonlicht op de detector.
- Warmtebronnen in het waarnemingsveld (verwarmingen, radiators, etc.).
- Sterke luchtstromen op de detector (ventilators, airconditioning, etc.).
- Grote huisdieren in het waarnemingsveld (honden, katten).

#### **4. De detector bevestigen (fig.**  $\bullet$ **)**

1. Verwijder de afdekplaat(1) zoals aangegeven.

- 2. Gebruik een schroevendraaier om de detector (2) te openen en verwijder voorzichtig de electronische module (3) zonder de pyroelektrische sensor (4) aan te raken.
- 3. Breek één of beide kabelopneningen (5) uit.
- 4. Kies de bevestigingsgaten voor hoekmontage bevestiging in de hoek (6) of wandmontage (7).
- 5. Markeer de schroefgaten op de muur met de onderkant van de detector als sjabloon.

Monteer de detector tussen 1,8 en 3,0 m hoog (fig.  $\bigcirc$ ).

- 6. Bevestig de basis aan de wand.
- 7. Strip de kabel(s) ongeveer 5 cm af (6) en laat de kabel vieren (fig.  $\bullet$ ).
- 8. Plaats de electronische module terug(3).
- 9. Sluit de draden van de detector aan (fig.  $\bigcirc$ ).
- 10. Selecteer het detectoradres met de DIP-schakelaar (fig.  $\bullet$ ).
- 11. Plaats de deksel (2) terug, schuif de schroef in het gat (8) en zet de klep vast (1) (fig.  $\bigcirc$ )

# **5. Het detectiepatroon selecteren (fig.**  $\odot$ **)**

Het detectiepatroon kan aan specifieke vereisten worden aangepast met behulp van de spiegelstickers. Het verdient aanbeveling niet-gebruikte gordijnen die gericht zijn naar wanden of ramen die zich dicht bij de detector te bevinden, te maskeren.

Voorbeeld: Zie fig.  $\bullet$  voor het detectiepatroon waarbij gordijnvelden 2A en 2B, 7A en 9B gemaskeerd zijn

# **Installatie-instructies**

*LET OP! Bij het verwijderen van de sticker(s)kunt u het spiegeloppervlak beschadigen!*

*Opmerking: Onder optimale omstandigheden kan het bereik van de detector maximaal 100% hoger zijn dan wordt vermeld.*

# **6. Spiegelmaskering (fig.**  $\odot$ **-** $\odot$ **)**

De spiegelmaskers zijn in de fabriek op de binnenkant van de spiegel bevestigd. Door de gordijnen gedeeltelijk op deze manier te maskeren, zal de detector stabieler zijn tijdens normaal gebruik (fig.  $\bullet$ .)

Wanneer voorwerpen zich binnen 1,5 m van of onder de detector bevinden, moet u het afdekkapje aan de binnenkant van het venster inschuiven ( fig.

u). Gebruik het afdekkapje met name om objecten te vermijden die de temperatuur wijzigen (bijvoorbeeld drankautomaten, vogelkooien, etc.) en bij reflecterende oppervlakken.

## **7. De detector instellen**

De volgende instellingen kunnen worden geadresseerd door de IADS-bus:

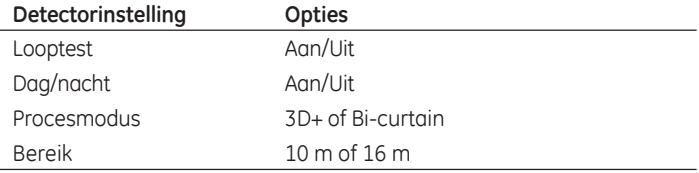

De status van het alarm en de sabotagebeveiliging kan ook worden afgelezen via de bus in het ATS1290 DI-menu 2.

#### **8. Reset-condities**

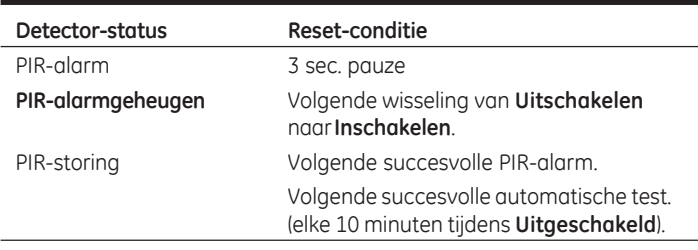

#### **9. LED-indicatie**

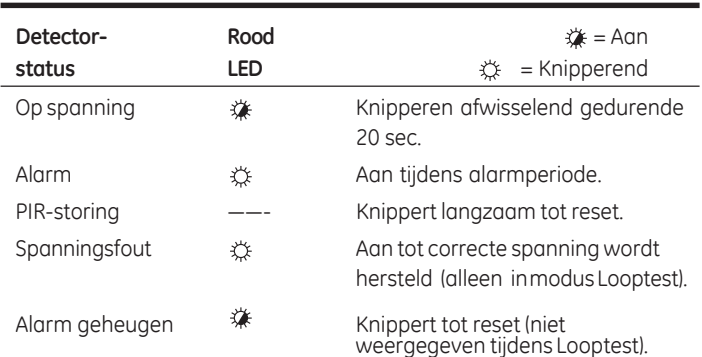

# **10. Topologie en detectors**

Raadpleeg de handleiding van de ATS1290.

#### **11. Kabelspecificaties**

Raadpleeg de handleiding van de ATS1290.

#### **12. De ATS-uitgangen (\* zie het overzicht met geheugenlocaties hieronder)**

De ATS-uitgang kan worden gebruikt om het alarm-LED of looptest-LED in te schakelen op de detector.

De ATS-uitgang en zonenummering zijn gelijk.

De looptest (locatie 6) en de Dag/Nacht (locatie 7) functie in de detector kunnen worden gestuurd door deze geheugenlocaties te programmeren. Het nummer wat je ingeeft op deze geheugenlocaties is het uitgangsnummer dat deze functie stuurt.

Voorbeeld, wanneer je 17 programmeert op geheugen locate 6 dan wordt de looptest functie gestuurd door uitgang 17 van het ATS controlepaneel en programmeer je 18 in geheugenlocatie 7 dan wordt de Dag/Nacht functie gestuurd door uitgang 18 van het ATS controlepaneel.

*Opmerking: Het uitgangsnummer dat wordt geprogrammeerd moet wel in het uitgang bereik van de DI liggen ( voorbeeld, DI 1 uitgangs nummer 17 tot 32 ).*

Raadpleeg de handleiding voor de IADS DI om de IADS-adresinstellingen en de zonenummering op te zoeken.

Als de uitgang voor een looptest van de detector of alle uitgangen van vergelijkbare detectoren op dezelfde DI moeten worden geprogrammeerd op bijvoorbeeld uitgang 32, moet u de geheugenlocatie 6 van al deze modules instellen op 32.

Dezelfde programmering is van toepassing op de geheugenlocatie 7 voor de dag-/nachtstatus.

De looptest en Dag/Nacht (of inschakelen / uitschakelen) functionaliteit kan worden geprogrammeerd via actievlaggen en uitgangen via het bedieningspaneel.

#### **13. Overzicht met geheugenlocaties**

Ieder adresseerbaar module heeft unieke kenmerken met betrekking tot gerelateerde I/O-lijnen of bepaalde functionaliteit van het de module.

In totaal zijn 16 geheugenlocaties gereserveerd voor het configureren van de IADS-module. Alleen de eerste 9 zijn normaliter configureerbaar door de gebruiker. Dit is afhankelijk van de functionaliteit van de module.

Voor de EV435-AD zijn alleen de eerste zeven geheugenlocaties relevant.

#### **Technische specificaties**

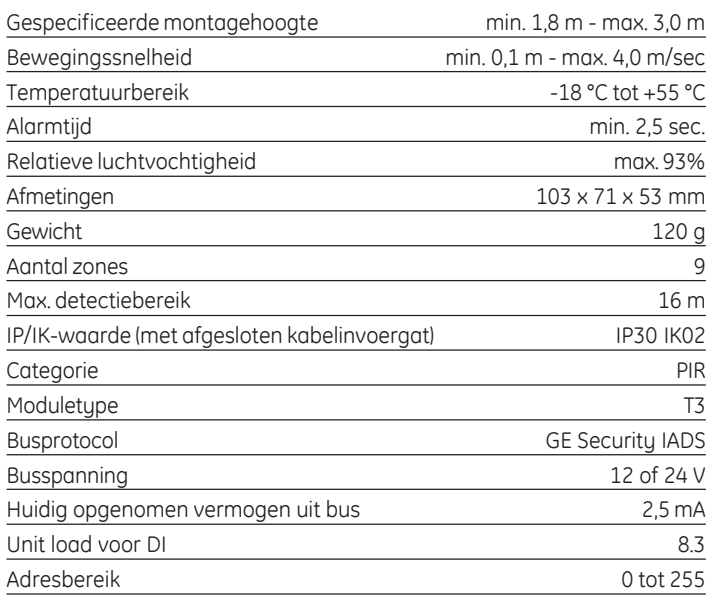

Wanneer u de detector van de bus loskoppelt, dient u één minuut te wachten voordat u deze weer aansluit, zodat de herstart vlekkeloos verloopt.

#### **Overzicht met geheugenlocaties voor de EV435-AD**

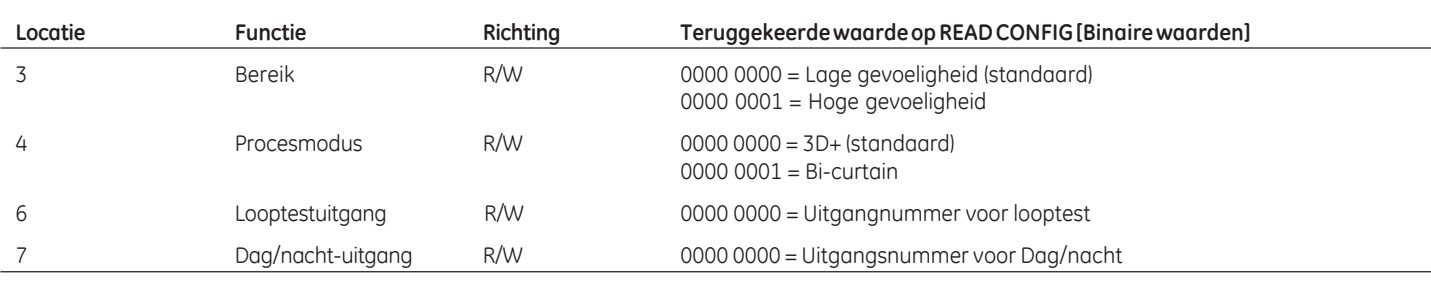

# **Istruzioni per l'installazione**

#### **1. Introduzione**

L'EV435-AD è un rivelatore completamente integrato per il bus IADS. Il coperchio del contenitore è protetto da una protezione antimanomissione. È disponibile anche una protezione antirimozione, non inclusa.

Il rivelatore può essere programmato manualmente nell'intervallo di indirizzi da 0 a 255 tramite il banco di interruttori DIP. L'interruttore 1 è LSB (bit meno significativo).

#### **2. Categoria del dispositivo**

L'EV435-AD appartiene alla categoria dei dispositivi a raggi infrarossi passivi (PIR) tipo 3 e verrà riconosciuto automaticamente una volta acquisito nel concentratore ATS1290. Per maggiori dettagli su tipi e categorie di dispositivi, consultare il manuale dell'ATS1290.

#### **3. Installazione del rivelatore**

Installare il rivelatore in modo tale che l'eventuale movimento dell'intruso attraversi il campo di copertura. Questa direzione di movimento è quella meglio rilevata da parte dei dispositivi PIR (fig.  $\bullet$ ).

Come per tutti i dispositivi a raggi infrarossi passivi, si raccomanda di evitare le seguenti condizioni che potrebbero generare falsi allarmi:

- Esposizione del rivelatore alla luce solare diretta.
- Fonti di calore all'interno del campo di copertura (termosifoni, radiatori, ecc.).
- Forti correnti d'aria in prossimità del rivelatore (ventilatori, condizionatori d'aria, ecc.).
- Animali all'interno del campo di copertura (cani, gatti).

#### 4. Montaggio del rivelatore (fig.  $\bullet$ )

- 1. Sollevare la piastra di copertura (1) come mostrato.
- 2. Aprire il rivelatore facendo leva con un cacciavite (2) e rimuovere con cura la scheda circuiti (3), facendo attenzione a non toccare il sensore piroelettrico (4).
- 3. Rendere accessibile uno o entrambi i fori di ingresso dei cavi (5), in base alle necessità.
- 4. Scegliere i fori di montaggio per l'installazione ad angolo (6) o il montaggio a parete (7).
- 5. Utilizzando la base come dima, segnare le posizioni dei fori delle viti sul muro.

Montare il rivelatore ad un'altezza compresa tra 1,8 e 3 m (fig.  $\bigcirc$ ).

- 6. Fissare la base al muro.
- 7. Scoprire l'estremità del cavo per 5 cm e passarlo attraverso il foro di ingresso (6), posizionandolo in modo tale da prevenire strappi (fig.  $\bullet$ ).
- 8. Riposizionare la scheda circuiti (3).
- 9. Collegare il rivelatore (fig.  $\Theta$ ).
- 10. Selezionare l'indirizzo del rivelatore utilizzando il banco di interruttori  $DIP$  (fig.  $\bigcirc$ ).
- 11. Riposizionare il coperchio (2), inserire la vite (8) e riposizionare la piastra di copertura (1) (fig.  $\bullet$ ).

#### **5. Selezione del campo di copertura (fig.**  $\odot$ **)**

È possibile modificare il campo di copertura per adattarlo a determinate esigenze utilizzando gli adesivi per gli specchi. È opportuno schermare le tende non utilizzate rivolte verso pareti o finestre in prossimità del rivelatore.

Esempio: la figura q mostra come mascherare i campi di copertura 2A e 2B, 7A e 9B.

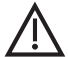

*ATTENZIONE: la rimozione delle etichette potrebbe danneggiare la superficie dello specchio.*

*Nota: in condizioni ottimali, la portata del rivelatore può essere superiore fino al 100% rispetto al valore indicato.*

#### **6. Utilizzo della maschera di copertura sulla finestra (fig.** tu**)**

Le maschere vengono applicate in fabbrica all'interno della finestra del rivelatore. Mascherando parzialmente le tende in questo modo, il rivelatore risulterà più stabile durante l'uso normale (fig.  $\bigcirc$ )

In presenza di oggetti posti entro 1,5 m di distanza dal rivelatore o direttamente sotto di esso, inserire la maschera di copertura all'interno della finestra ( fig.  $\odot$ ). In particolare, utilizzare la maschera di copertura per escludere oggetti a temperatura variabile (ad esempio, distributori di bibite, gabbie con volatili e così via) e superfici riflettenti.

#### **7. Impostazione del rivelatore**

Utilizzando il bus IADSè possibile programmare le seguenti impostazioni: **Impostazione del rivelatore Opzioni**

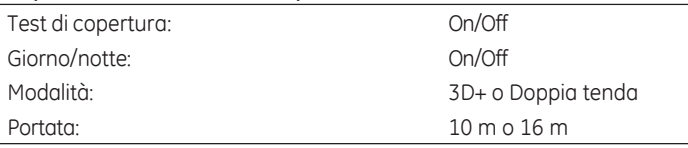

Lo stato di allarme o manomissione viene segnalato anche tramite il bus nel menu 2 del concentratore ATS1290.

#### **8. Reset delle condizioni**

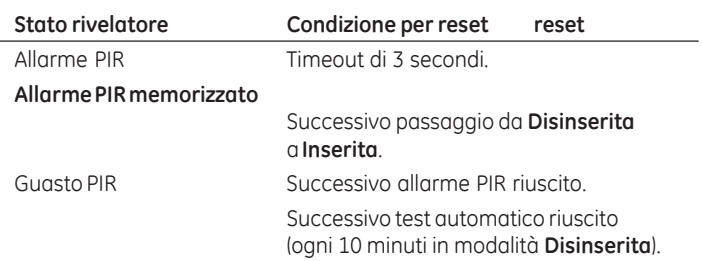

#### **9. Indicatori LED**

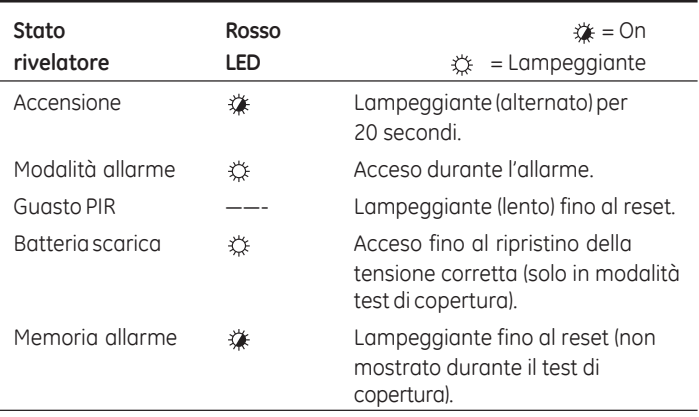

#### **10. Topologia e rivelatori**

Consultare il manuale dell'ATS1290.

#### **11. Specifiche di cablaggio**

Consultare il manuale dell'ATS1290.

#### **12. Uscita dell'ATS (vedere la mappa delle locazioni di memoria più avanti)**

L'uscita dell'ATS può essere utilizzata per abilitare/disabilitare il LED di allarme o il LED del test di copertura sul rivelatore.

L'uscita dell'ATS e la numerazione di zona sono equivalenti.

Le funzionalità Walk Test (locazione 6) e Day/Night (locazione 7) del rivelatore possono essere controllate programmando le locazioni di memoria. Il numero inserito nelle locazioni di memoria corrisponde al numero dell'uscita della centrale che controlla le funzionalità del rivelatore.

Per esempio, se viene programmato il numero 17 nella locazione di memoria 6, allora la funzionalità Walk Test è controllata dall'uscita 17 del sistema ATS, e se viene programmato il numero 18 nella locazione di memoria 7, allora la funzionalità di Day/Night è controllata dall'uscita 18 del sistema ATS.

*Nota: il numero dell'uscita che deve essere programmato dovrebbe essere all'interno dell'intervallo di uscite del DGP (per esempio, DGP1 uscite numero 17-32).*

Consultare il manuale del concentratore IADSper la numerazione delle zone e le impostazioni di indirizzo IADS.

Se si deve programmare l'uscita (es. 32) per un test di copertura di questo dispositivo o di tutte le uscite di dispositivi analoghi sullo stesso concentratore, programmare la posizione di memoria 6 di tutti questi dispositivi I/O su 32.

La stessa programmazione è applicabile per la locazione di memoria 7 per lo stato giorno/notte (disinserita/inserita).

Il test di copertura e la funzionalità giorno/notte (o inserimento/ disinserimento) possono essere programmati tramite le condizioni evento e l'uscita sulla centrale.

#### **13. Mappa delle locazioni di memoria**

Ciascun dispositivo indirizzabile ha le proprie caratteristiche in relazione alle righe I/O o ad alcune funzioni del dispositivo.

Per la configurazione dei dispositivi PID sono riservate in totale 16 locazioni di memoria. Solo le prime 9 sono generalmente configurabili dall'utente. Ciò dipende dalla funzione dello specifico dispositivo.

Nell'EV435-AD solo le prime 7 locazioni di memoria sono utili a questo scopo.

#### **Mappa delle locazioni di memoria per l'EV435-AD**

**14. Specifiche tecniche**

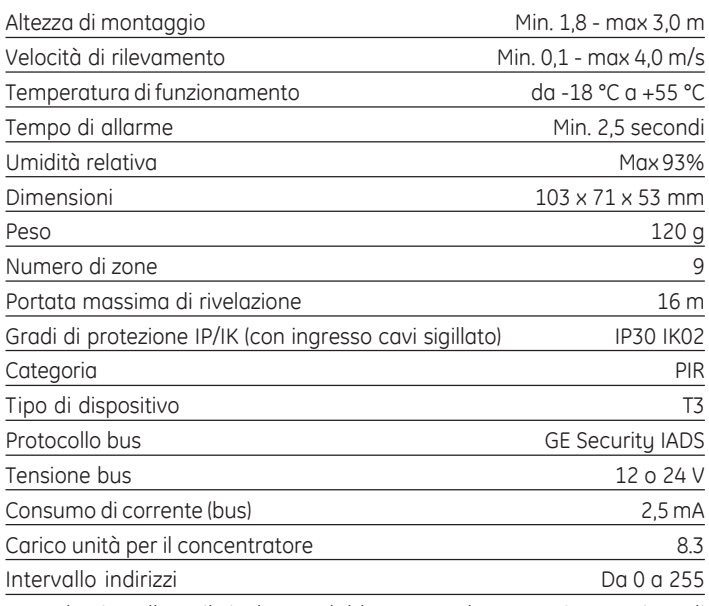

Quando si scollega il rivelatore dal bus, attendere un minuto prima di ricollegarlo per garantire il corretto riavvio.

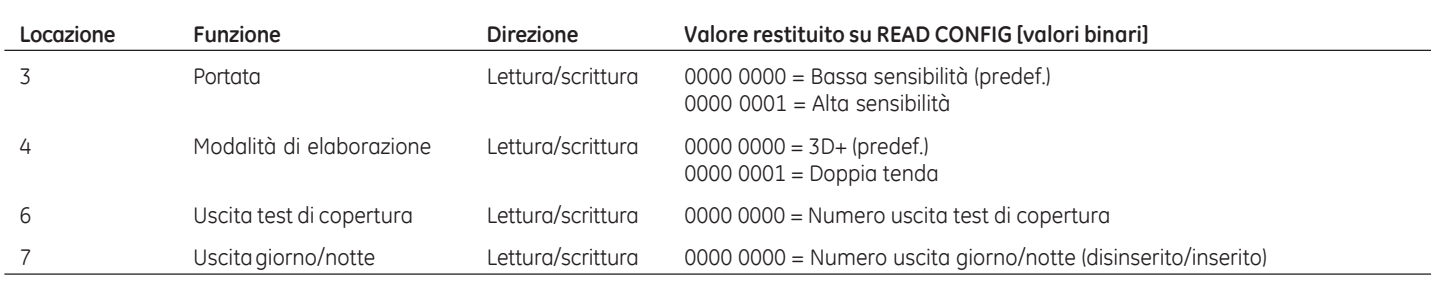